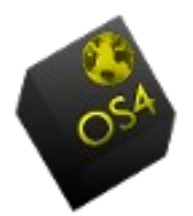

#### **DWM Window manager Guide By Roberto J Dohnert**

WARNING: This material comes with no warranty either expressed or implied. You agree to hold OS4 Online and PC/OpenSystems LLC blameless for any data or equipment loss.

### **Introduction**

Using dwm can be done in pure keyboard control or through some extra mouse handling. See the config.def.h for what are the default bindings. They are used in this tutorial.

[Shift]+[Alt]+[Enter] - launch terminal [Alt]+[p] - dmenu for running programs like the x-www-browser

By default there are 9 tags.

### **Window model**

Launch a few terminals [Shift]+[Alt]+[Enter] and dwm will tile the windows between the master and stack. A new terminal appears on the master window. Existing windows are pushed upon a stack to the right of the screen. [Alt]+[Enter] toggles windows between master and stack.

To move a terminal pane/tile/window to another tag you select the window by hovering over the window. Then execute the bind [Shift]+[Alt]+[2] to move the window to the 2 tag. [Alt]+[2] moves your focus to tag 2.

As stated in the dwm manpage, you can click tags with the left mouse button and simulating [Alt]+[tag number], but you can also click another tag with the right mouse button in order to bring those windows additionally into your current focus.

To kill a window:

 $[Shift]+[Alt]+[c]$ 

# **Layouts**

By default dwm is in tiled layout mode. Ensure it is tiled mode with:

# $[Alt]+[t]$

You should also notice the  $\Box$  symbol between the tag numbers and the title bar.

dwm has two further layout modes, floating  $\gg$  [Alt]+[f] and monocle [M] [Alt]+[m]. Monocle is good for ensuring a window is kept maximized and focused. This is useful in web kiosk environments and watching flash videos. Further layout modes can be included through patches. Floating

Floating layout will be familiar to Windows users. Use [Alt]+[right mouse button] to resize the floating window and [Alt]+[left mouse button] to move it around.

There are several ways to get specific windows into being managed as a floating window, despite the tiled layout being activated. First there is [Alt]+[Shift]+[space], which will toggle floating mode on the active window. Then there is the possible to simply resize the window using [Alt]+[right mouse button]. The last method is to [Alt]+[middle mouse button] onto the window, to toggle it in being floating. These floating windows then can be used to force certain window sizes, when some

application requires this for aesthetics or simply to being usable.

If you want to set some type of window to be always floating, look at the config.def.h and the rules array, where the last but one element defines this behaviour. **Quitting** 

To quit dwm cleanly:

 $[Shift]+[Alt]+[q]$ 

### **Status**

By default dwm is showing dwm-X.X in its statusbar. This text can be changed by setting the WM\_NAME property of the root window.

Using the tools of X.org, this can be set using:

% xsetroot -name "Some Text"

There are various tools and methods to populate this text with useful information from your system or services running on your system. A barebone for doing this in C is dwmstatus. See the xinitre example for how to do it using a script.